Ресивер World Vision Foros Combo T2/S2 не имеет возможности подключения к проводной сети интернет через разъем RG-45, при этом присутствует альтернативная поддержка **USB Wi-Fi адаптеров на чипе MT7601 или Ralink RT5370** (требуется приобрести дополнительно в интернет магазине **[http://showtv.pro](http://showtv.pro/index.php?route=product/product&path=75&product_id=218)**), можно подключить ресивер к беспроводной сети интернет.

Настройки сетевого соединения редактируются в: **Меню - Настройка системы - Настройка сети**

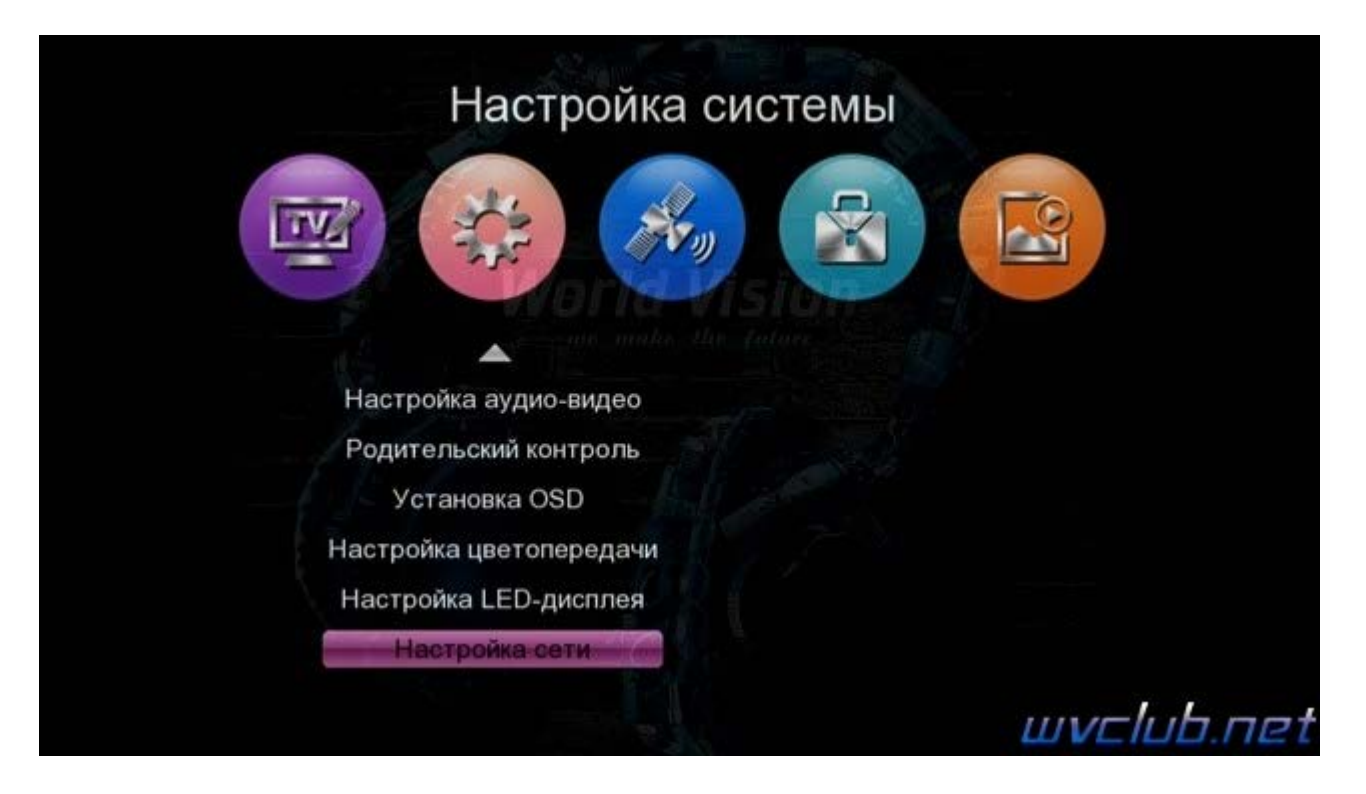

После входа в меню видим устройство WIFI определилось, теперь требуется выполнить сканирование беспроводных сетей для поиска вашей сети в эфире, для этого нажимаем ● зелёную кнопку чтобы запустить процесс сканирования и ожидаем результата.

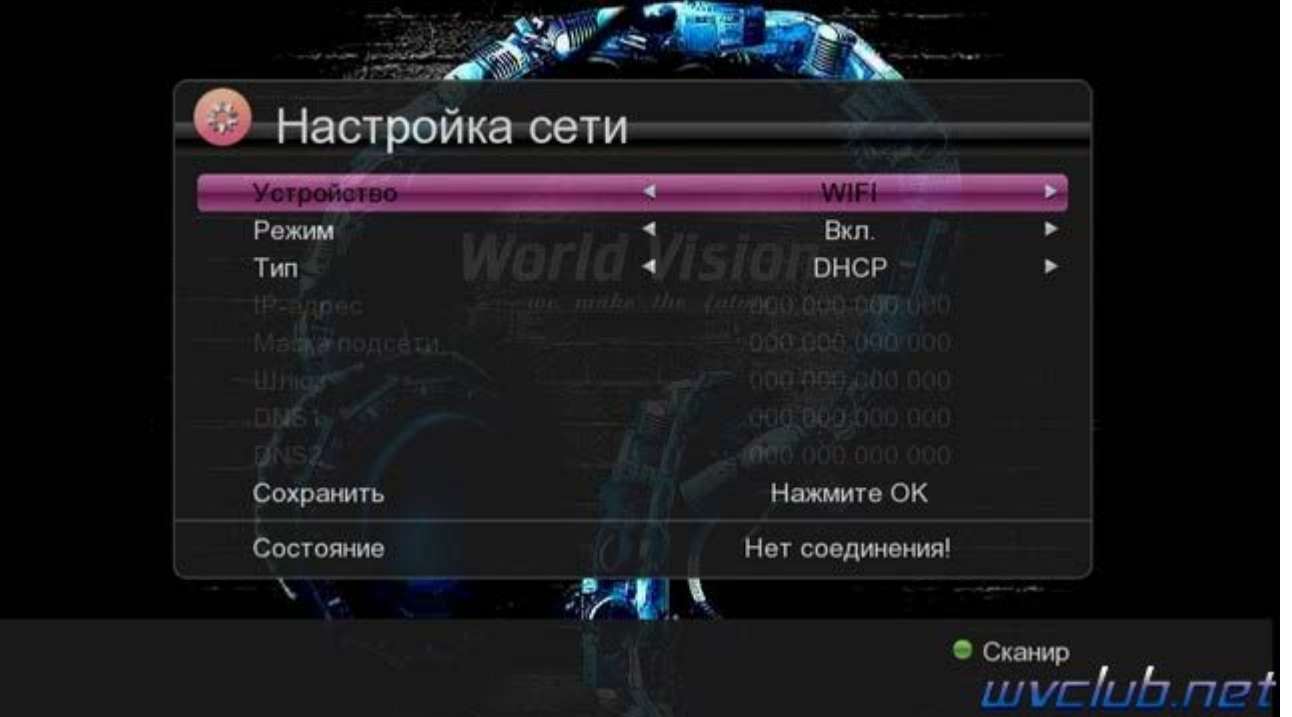

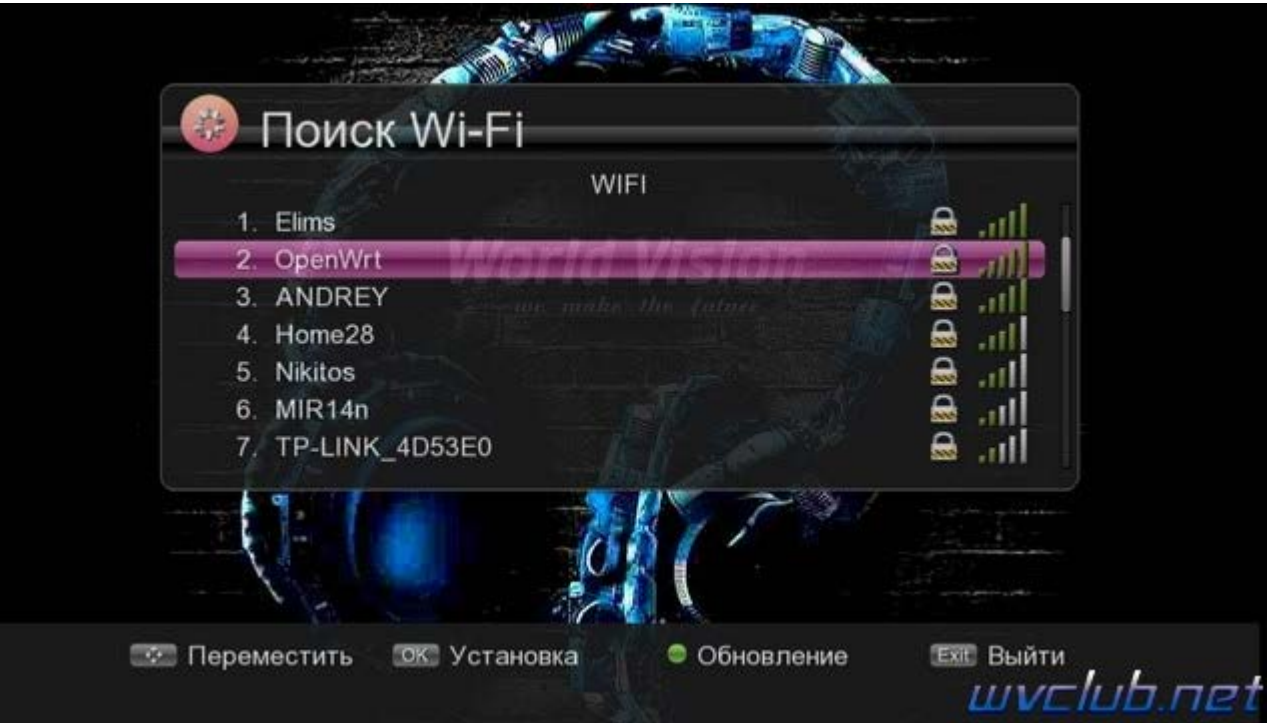

После поиска доступных wi-fi сетей выбираем нашу беспроводную сеть ориентируясь на имя сети **SSID**, у меня это **OpenWrt** и выделив нажимаем **ОК** для подключения к сети, если сеть имеет шифрование, то запрашивается пароль, вводим пароль при помощи виртуальной клавиатуры.

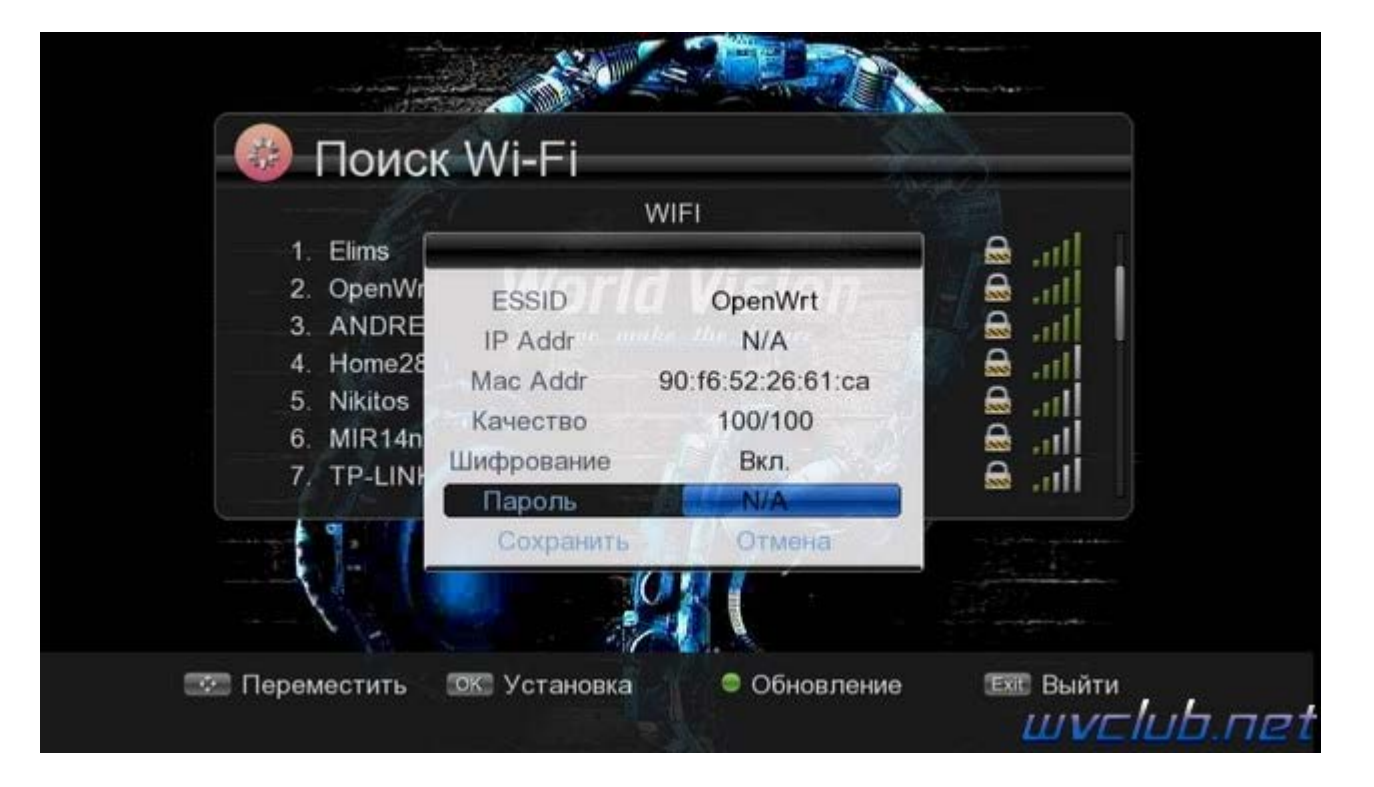

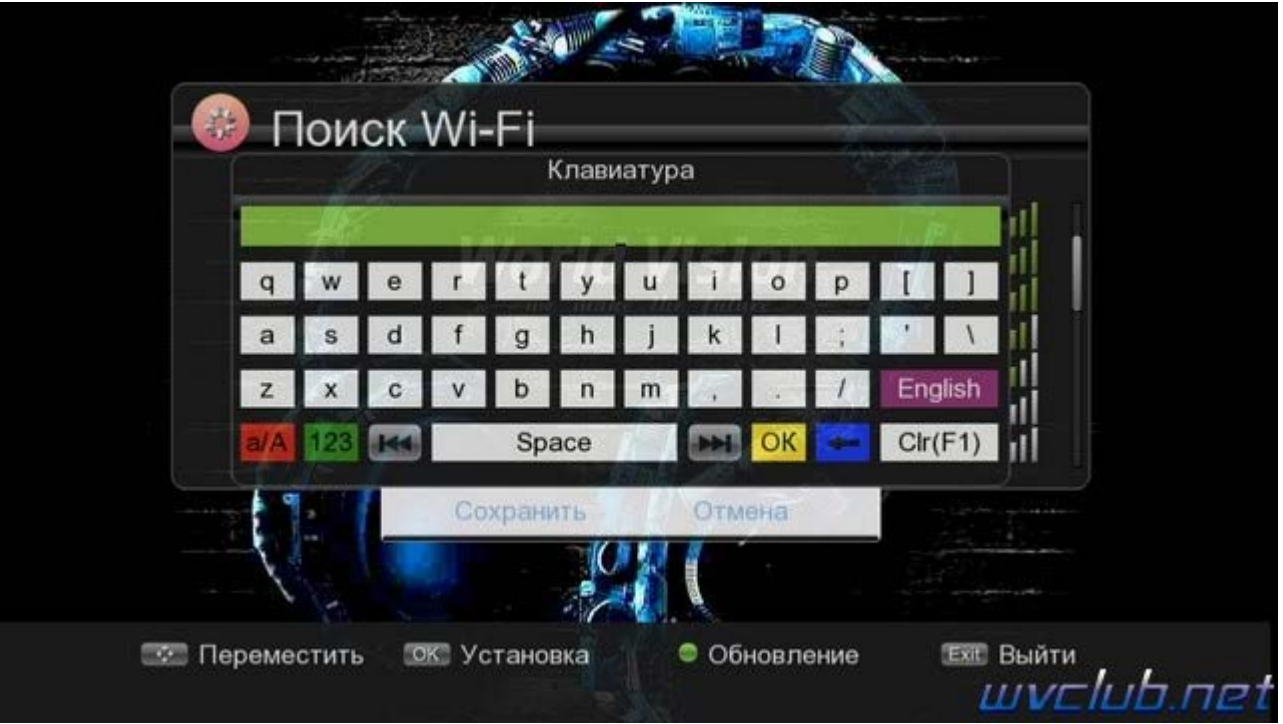

Выбор производится нажатиями джойстика пульта ДУ ▲ ▼ ► и центральной кнопкой **ОК** подтверждение выбора.

После заполнения данных подключения требуется навести курсор на **"Сохранить"** и нажать **ОК**.

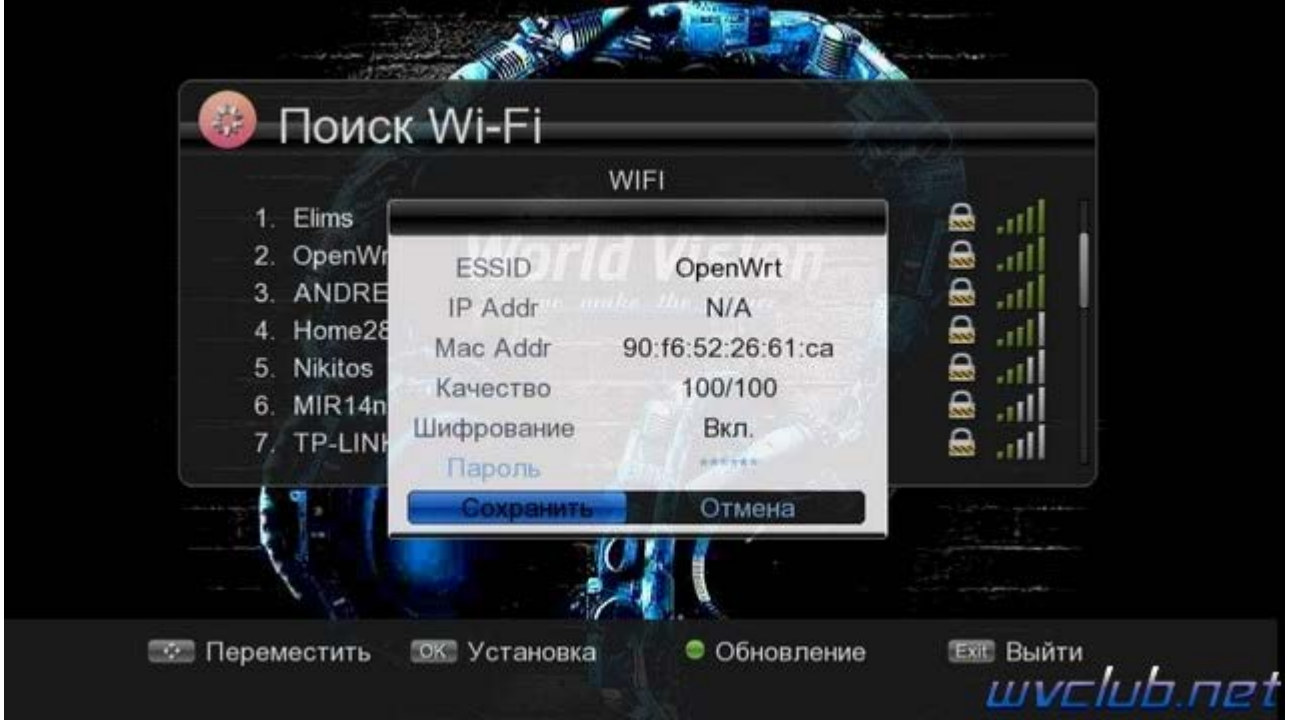

Об успешном соединении будет свидетельствовать маркер напротив имени сети как на скриншоте ниже:

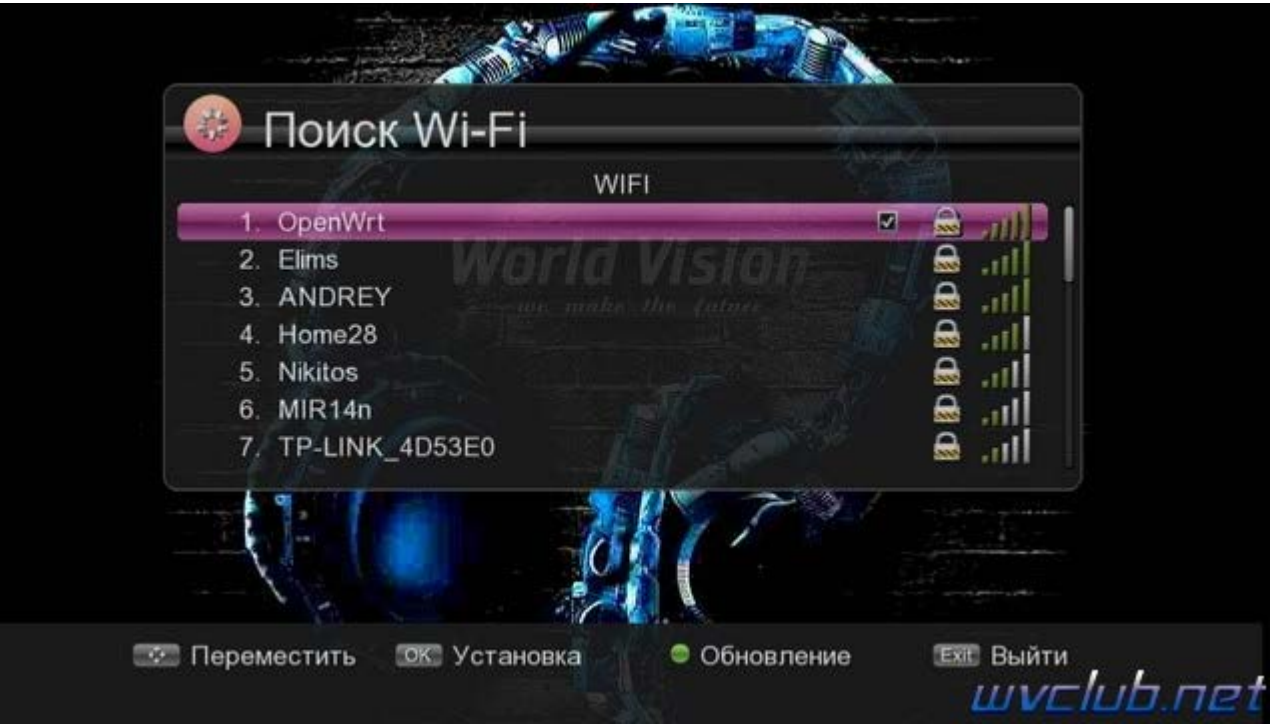

В меню **"Настройка сети"** так же доступна возможность задать статические настройки IP-адреса.

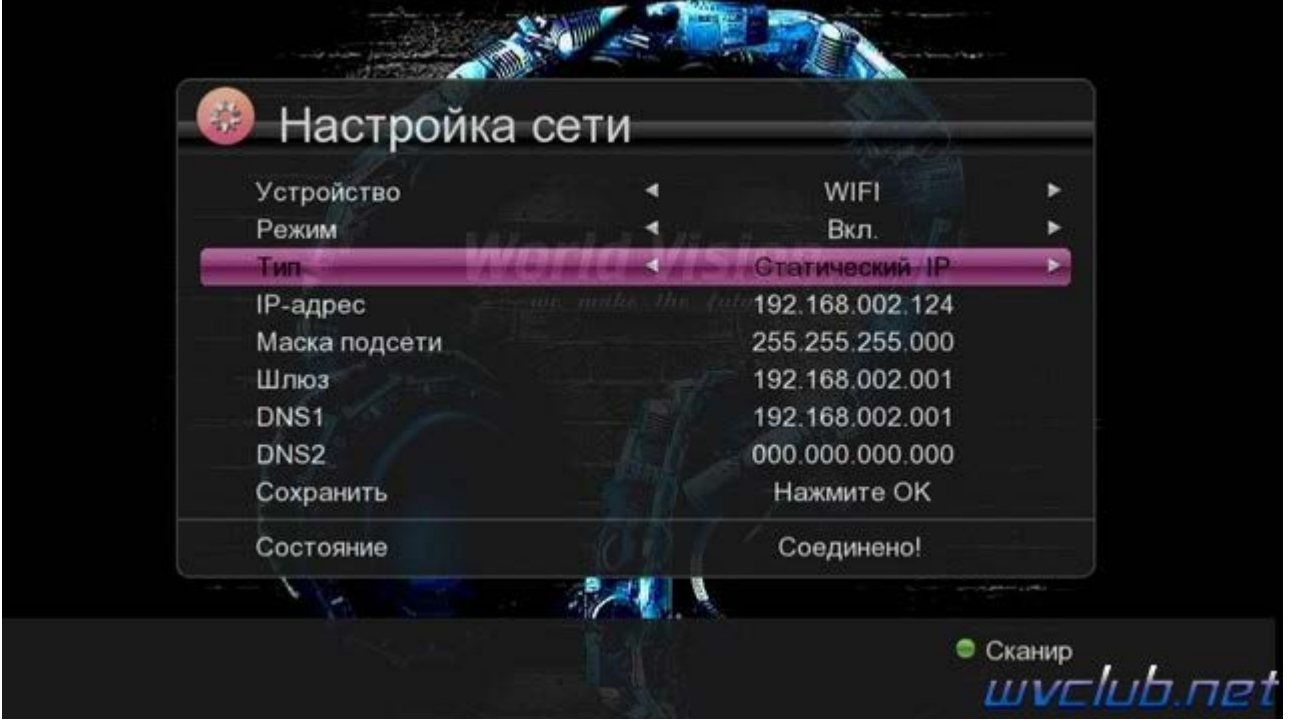

Если сеть настроена правильно, то можно переходить например в приложение **YouTube** и проверять работу просмотра медиа через интернет доступ.